АКАДО ТВ Руководство пользователя

# Спасибо, что выбрали АКАДО ТВ

ТВ-приставка АКАДО ТВ – это ультрасовременный медиаплеер с поддержкой Full HD, 4K-видео, обладающий разъемами для подключения внешних USB-устройств и возможностью подключения по Wi-Fi. ТВ-приставка АКАДО ТВ предоставит доступ к сервису АКАДО ТВ и обеспечит легкость управления просмотром телеканалов.

Полная информация по сервису АКАДО ТВ размещена на сайте akado.tv

### **Комплект поставки**

- ТВ-приставка АКАДО ТВ
- Адаптер питания 5В, 2А
- Пульт дистанционного управления
- Кабель HDMI 1м
- Руководство пользователя (STB и пульт ДУ)
- Гарантийный талон

#### **Технические характеристики**

#### Порты и интерфейсы:

- Цифровой видео + аудиовыход HDMI 1.4a c HDCP
- Вилеовыход CVBS + аналоговый стереоаудиовыход (TRRS mini-jack)
- Ethernet 10/100Mbit Base-T
- Разъем для подключения адаптера питания 5В, 2А
- 3x USB 2.0 • Micro SDHC
- Встроенный модуль Wi-Fi 802.11 a/b/g/n 2.4GHz и 5Ghz, Broadcom AP6330

#### **Условия эксплуатации**

- В процессе эксплуатации устройства соблюдайте следующие правила: • Используйте устройство только внутри помещений с температурой
- воздуха от 0° C до 40° С и относительной влажностью воздуха 20-90% без конденсации.
- Используйте устройство только с блоком питания, входящим в комплект его поставки.
- Для уменьшения риска пожара и удара током не подвергайте устройство воздействию или риску воздействия любых жидкостей, дождя, высокой влажности.
- Устройство не должно контактировать с водой. Не используйте устройство в месте, где оно может подвергнуться контакту с какой-либо жидкостью или паром.
- Не подвергайте устройство воздействию прямых солнечных лучей.

#### **Размещение и установка**

При выборе места для размещения устройства соблюдайте следующие условия:

- Размещайте устройство на ровной поверхности. Не размещайте устройство на скользкой поверхности, где оно может подвергнуться вибрации, риску падения или другим повреждениям.
- Не устанавливайте устройство на мягкой поверхности типа ковра, кровати и т.п., так как она будет препятствовать доступу воздуха и вентиляции устройства, что может вызвать его перегрев и выход из строя.
- Не накрывайте устройство.
- Не заслоняйте вентиляционные отверстия в корпусе устройства, расположенные вдоль верхней кромки его боковых панелей.
- При установке устройства обеспечьте минимум 10 см свободного пространства с каждой стороны; не устанавливайте устройство в закрытых шкафах и полостях.
- Не размещайте устройство на поверхностях, которые могут нагреваться (например, на усилитель).
- Не устанавливайте различные предметы на устройство.
- Во избежание поломки устройства размещайте кабель питания так, чтобы допустить его зажимания, перетирания или других повреждений.

## **Первый запуск и активация**

Подключите ТВ-приставку к телевизору и сети питания. Если все подключено правильно, начнется загрузка ТВ-приставки и на экране появится заставка, после чего будет предложено настроить подключение к сети Интернет перейдите в меню настройки Wi-Fi соединения или подключите к ТВ-приставке кабель, идущий от роутера

- Не размещайте устройство вблизи открытого огня и радиаторов отопления.
- Не подвергайте устройство вибрации или тряске.
- Не используйте устройство в запыленных помещениях.
- При приближении грозы, а также в случае если устройство не будет использоваться в течение длительного времени, отключите кабель питания от электросети и отсоедините кабель Ethernet. Это поможет защитить устройство от грозовых разрядов и скачков напряжения в сети.
- Устройство обладает возможностью автоматического обновления программного обеспечения (ПО). Не отключайте устройство от сети питания и Ethernet до завершения процесса обновления ПО. Изготовитель устройства не несет ответственности за последствия неправильного обновления ПО.
- Изготовитель не гарантирует отсутствия помех при работе устройства. Для устранения возможных помех увеличьте расстояние между приставкой и другим оборудованием или подключите оборудование по другой схеме.

При наличии подлючения к интернету при первом запуске будет предложено выполнить обновление программного обеспечения, если требуется. Не отключайте устройство от сети питания и Интернет до окончания загрузки. По окончанию обновления на экране ТВ появится главный экран с предложением начать просмотр. ТВ-приставка АКАДО ТВ готова к работе.

#### **Необходимое оборудование и инструкция по установке**

Подключите все необходимые соединительные кабели и только после этого подключайте устройства к сети электропитания. ТВ-приставка должна подключаться к сети с напряжением 220 - 230 В переменного тока 50 Гц. Перед обслуживанием ТВ-приставки убедитесь, что она отключена от сети электропитания.

#### **Настройка экрана**

Для изменения настроек разрешения экрана выполните следующее:

• Перейдите на **ЭКРАН ВХОДА**. Экран входа запускается автоматически после включения приставки, либо нажатием кнопки **ДОМОЙ** из любого пункта меню.

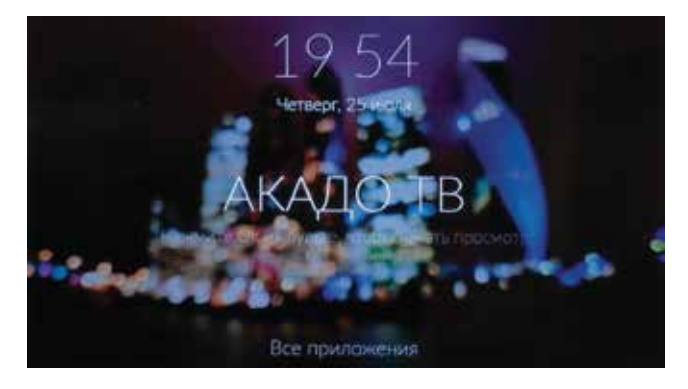

- Перейдите в раздел **ВСЕ ПРИЛОЖЕНИЯ** (нажатие кнопок **ВНИЗ ОК**).
- Перейдите в раздел **НАСТРОЙКИ**. Нажмите ОК.
- Выберите пункт **ЭКРАН**. Нажмите ОК.
- Выберите пункт **РЕЖИМ ВЫВОДА HDMI**. Нажмите ОК.

• Выберите разрешение, подходящее для вашего телевизора.

Информацию о поддерживаемом разрешении можно найти в инструкции к вашему телевизору.

 $\cdot$  При выборе разрешения появится сообщение о полтверждении изменений (нажмите **ОК** для принятия изменений, либо дождитесь окончания таймера (10 секунд) для восстановления прежнего разрешения).

• Нажмите кнопку **ДОМОЙ** для перехода на **ЭКРАН ВХОДА**.

Для изменения масштаба изображения выполните следующее:

#### • **ВСЕ ПРИЛОЖЕНИЯ > НАСТРОЙКИ > ЭКРАН > МАСШТАБИРОВАНИЕ ИЗОБРАЖЕНИЯ**.

• Нажимайте на кнопку ВПРАВО **>** до исчезновения черной рамки возле изображения. Для сохранения изменений нажмите **ОК**.

• Нажмите кнопку **ДОМОЙ** для перехода на **ЭКРАН ВХОДА**.

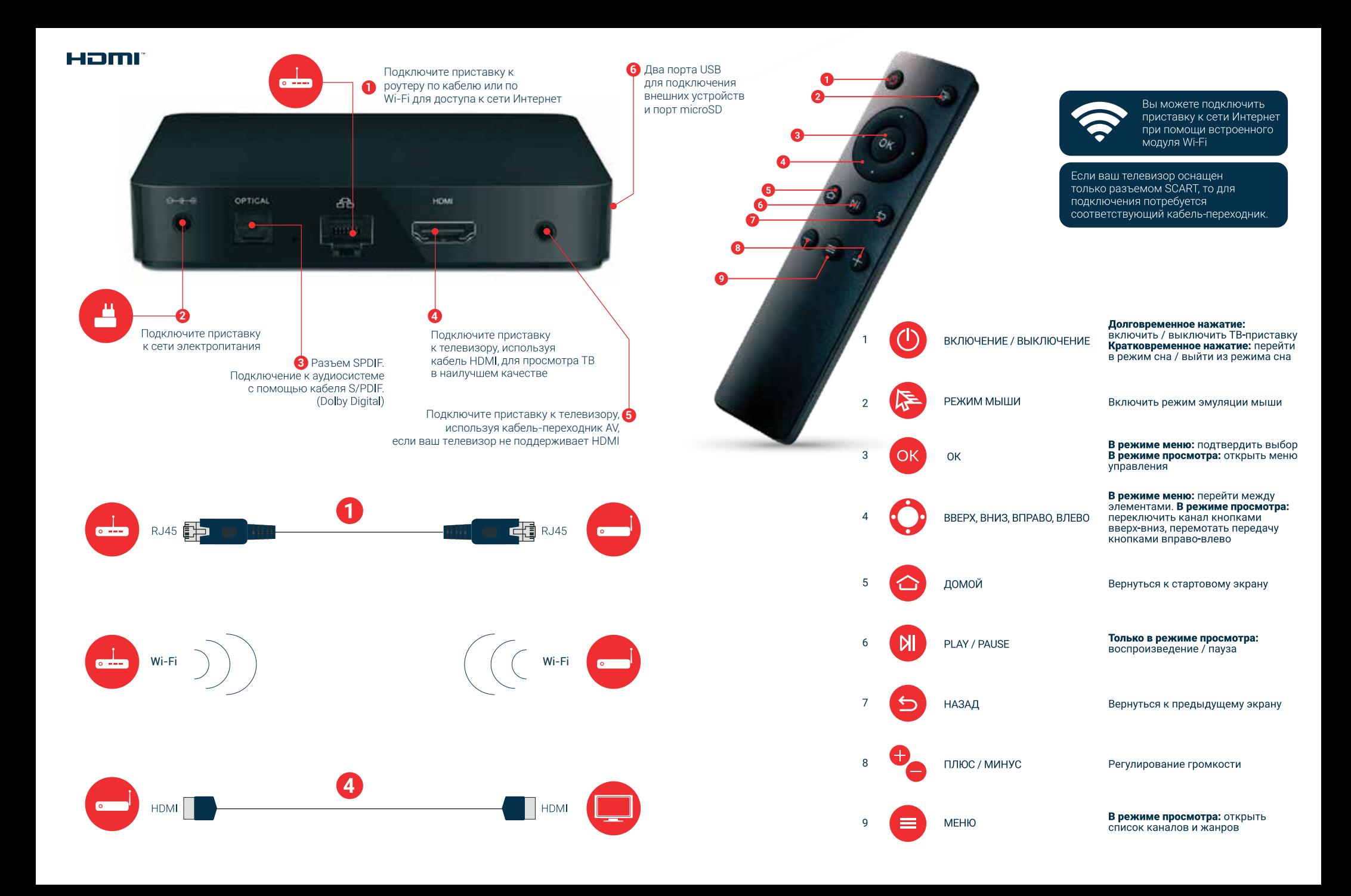